## **BAB I**

# **PENDAHULUAN**

### **1.1. Latar Belakang**

Pada tahun 2020 Kementerian Pendidikan, Kebudayaan, Riset, dan Teknologi (Kemdikbud) menyelenggarakan kebijakan bagi institut pendidikan Indonesia yang disebut program "Merdeka Belajar Kampus Merdeka (MBKM). Program MBKM memiliki berbagai studi yang dilakukan diluar kelas seperti proyek desa, penelitian, pertukaran pelajar, dll [1]. Skema MBKM sudah dijalankan oleh berbagai perguruan tinggi di Indonesia khususnya, Universtitas Multimedia Nusantara (UMN) sebagai bagian dari program wajib yang dapat diambil oleh mahasiswa dalam memenuhi kebutuhan, Satuan Kredit Semester (SKS) selama kuliah. Program ini umumnya wajib dilaksanakan pada semester 6 dan 7 dimana mahasiswa dapat memilih bentuk program MBKM yang diminati. Dengan adanya program MBKM membuka peluang bagi mahasiswa untuk lebih mengenali minat serta mempersiapkan mahasiswa agar lebih siap untuk memasukki lapangan pekerjaan.

Magang di UMN dibagi menjadi dua bentuk yakni, magang *track* 1 yang bersifat wajib untuk seluruh mahasiswa UMN, Jurusan Sistem Informasi sebagai bentuk pemenuhan dalam mencapai gelar Strata Satu (S1). Sedangkan magang *track* 2 bersifat pilihan dan merpukan salah satu matakuliah MBKM yang dapat diambil oleh mahasiswa semester 7 untuk memenuhi kebutuhan SKS mahasiswa. Program kerja praktek atau magang memberikan banyak manfaat, dimana mahasiswa dapat merasakan secara langsung bekerja dalam sebuah perusahaan atau perseroan. Program ini memberikan pengalaman dan *skill* yang tidak bisa didapatkan dalam kampus, serta membuka peluang kerja untuk mahasiswa di masa yang akan mendatang.

Tempat kerja yang dipilih oleh mahasiswa untuk menjalankan magang *track* 2 adalah PT Smartfren Telecom, Tbk yang merupakan salah satu perseroan telekomunikasi terbesar di Indonesia. Smartfren sebelumnya dikenal sebagai PT *Mobile-8* Telecom, Tbk yang beridiri pada tahun 2002 dan sudah mulai beroperasi pada tahun 2003 [2]. PT Smartfren Telecom, Tbk merupakan salah satu pelopor layanan *Voice*-*over*-*LTE* (VoLTE) dan SIM Digital (eSIM) di Indonesia [2]. Pemilihan PT Smartfren Telecom, Tbk sebagai tempat magang dikarenakan merupakan perusahaan ternama di Indonesia sehingga diharapkan mahasiswa dapat belajar banyak dari kegiatan magang yang diselenggarakan. Selain itu posisi kerja, *Reporting Automation Intern* sesuai dengan program studi, Sistem Informasi (SI) yang diambil oleh mahasiswa.

Selama masa program kerja magang sebagai *Reporting Automation Intern* memiliki beberapa tugas atau *job description* yang diberikan oleh *mentor* atau *supervisor*. Tugas utama yang diberikan merupakan pembuatan program otomatisasi untuk PT. Smartfren Telecom, Tbk. Pembuatan program otomatisasi dilakukan dengan melakukan metode *extract*, *transform*, dan *load* (ETL) kepada sebuah kumpulan data agar dapat digunakan baik untuk analisis atau digunakan kembali untuk projek berikutnya. Program otomatisasi yang dirancang selama program kerja magang dibatasi sebagai program otomatisasi untuk data *network operation* seperti kecepatan koneksi atau informasi *tower*.

Harapan mahasiswa dengan berjalannya magang di PT Smartfren Telecom, Tbk mendapatkan berbagai pengalaman serta pembelajaran yang lebih dalam terkait menjadi sebuah *developer*. Selain itu diharapkan dengan program ini dapat membuka koneksi serta peluang baru untuk mahasiswa yang di masa depan akan masuk kedalam dunia kerja. Dikarenakan tempat praktek kerja merupakan perusahaan telekomunikasi diharapkan mahasiswa dapat belajar lebih banyak terkait konsep – konsep telekomunikasi baik secara praktek maupun teori.

### **1.2. Maksud dan Tujuan Kerja Magang**

Pelaksanaan program magang bertujuan sebagai salah satu syarat yang perlu dipenuhi oleh mahasiswa agar dapat lulus dan mengikuti yudisium di UMN, serta menjadi salah satu cara agar mahasiswa dapat melakukan pemenuhan SKS pada semester 7. Selain membantu mahasiswa dalam memenuhi kebutuhan kuliah program ini juga memiliki manfaat bagi peserta magang dikarenakan membuka

kesempatan bagi mahasiswa untuk bekerja dan belajar secara langsung dalam sebuah perusahaan. Selain memiliki manfaat bagi mahasiswa program ini juga memiliki tujuan agar dapat membuka dan mengembangkan wawasan mahasiswa terhadap materi – materi yang tidak bisa diperoleh dari kelas, Dengan diselenggarakannya program magang ini dapat membuka peluang karir bagi mahasiswa yang akan memasuki dunia kerja setelah menyelesaikan kuliah. Terdapat beberapa maksud dan tujuan dari penyelenggaraan prohtam kerja magang bagi mahasiswa yakni:

- 1. Dapat memperoleh pengalaman dan penelahaan baru tentang industri kerja dengan belajar secara langsung dalam sebuah perusahaan atau instansi sesuai dengan minat dan jurusan yang ditempuh oleh mahasiswa.
- 2. Dapat mengimplementasikan seluruh pembelajaran dan kemampuan yang diperoleh dari program kerja magang baik secara teori maupun praktis sesuai dengan perkembangan zaman.
- 3. Membuka peluang kerja bagi mahasiswa di masa depan dengan menjalin koneksi atau hubungan dengan kolega atau rekan kerja selama menjalankan magang.
- 4. Dapat mengembangkan dan meningkatkan keterampilan mahasiswa baik itu keterampilan lunak atau keterampilan keras yang nantinya akan diperlukan setelah lulus.
- 5. Dapat mengeksplorasi jenjang karir yang diminati serta dapat membantu mahasiswa dalam menentukan karir setelah lulus dari perguruan tinggi.
- 6. Mendapatkan pengalaman kerja baru yang dapat membantu dalam penambahan pengalaman dalam resume atau *Curriculum Vitae* (CV).

Selain maksud dan tujuan dari sisi mahasiswa terdapat juga maksud dan tujuan penyelanggaran magang dari sisi perusahaan yakni:

1. Dapat meringankan pekerjaan pegawai dengan mengerjakan projek *web scraping* data *daily* atau *weekly* menggunakan Pentaho *Data Integration*.

- 2. Dapat membantu untuk membuat sistem otomasi yang akan mempermudah berbagai pekerjaan yang sebelumnya dilakukan secara manual.
- 3. Membantu untuk pembuatan beberapa tampilan grafis dan *dashboard* menggunakan Grafana atau Tableau.
- 4. Membantu untuk mengelola berbagai data *raw* untuk menjadi bentuk data yang lebih mudah dibaca atau digunakan untuk pembuatan *dashboard* atau projek lainnya.
- 5. Dapat meningkatkan produktivitas perusahaan dengan menerima pegawai magang.
- 6. Dapat secara langsung mengembangkan peserta magang agar dapat siap menjadi karyawan untuk perusahaan.

## **1.3. Waktu dan Prosedur Pelaksanaan Kerja Magang**

#### **1.3.1 Waktu Pelaksanaan Kerja Magang**

Penyelenggaraan program magang diselenggarakan secara *Work from Office* (WFO) yang berarti mahasiswa dapat mengunjungi kantor untuk bekerja secara langsung. Kegiatan magang akan berlangsung dari hari Senin hingga Jumat dengan jam kerja yang dimulai pada jam 08:30 sampai dengan 17:30. PT Smartfren Telecom Tbk memiliki beberapa kantor yang terletak di berbagai wilayah dengan kantor pusat berada di Jl. H. Agus Salim No.32, RT.2/RW.1, Menteng, Kec. Menteng, Kota Jakarta Pusat, Daerah Khusus Ibukota Jakarta. Mahasiswa melakukan kerja magang di kantor Smartfren yang berada di Jl. Pahlawan Seribu. CBD BSD Lot 12.A Serpong Utara, Lengkong Gudang, Tangerang, Kota Tangerang Selatan, Banten. Program kerja magang di Smartfren resmi dilakukan pada tanggal 17 Juli 2023 dimana sebelumnya pada tanggal 14 Juli peserta magang akan diarahkan untuk menandatangani kontrak kerja magang di kantor pusat Smartfren.

Program kerja magang *track* 2 memiliki ketentuan dimana mahasiswa perlu menyelesaikan kurang lebih 600 jam kerja serta 200 jam untuk *pre activities* yang disediakan oleh kampus. Selain itu agar dapat lulus *internship track* 2 mahasiswa diharapkan untuk melakukan bimbingan kepada dosen pembimbing minimal 8 kali sebelum pengumpulan laporan magang. Setelah laporan magang dikumpulkan maka mahasiswa diminta untuk melakukan sidang magang setelah itu akan ada waktu yang diberikan untuk melakukan revisi laporan magang yang sudah dikumpulkan. Daapat dilihat dalam tabel 1.1 merupakan diagram *gantt* yang menampilkan seluruh aktivitas yang dikerjakan oleh mahasiswa sepanjang magang berlangsung di PT Smartfren Telecom, Tbk.

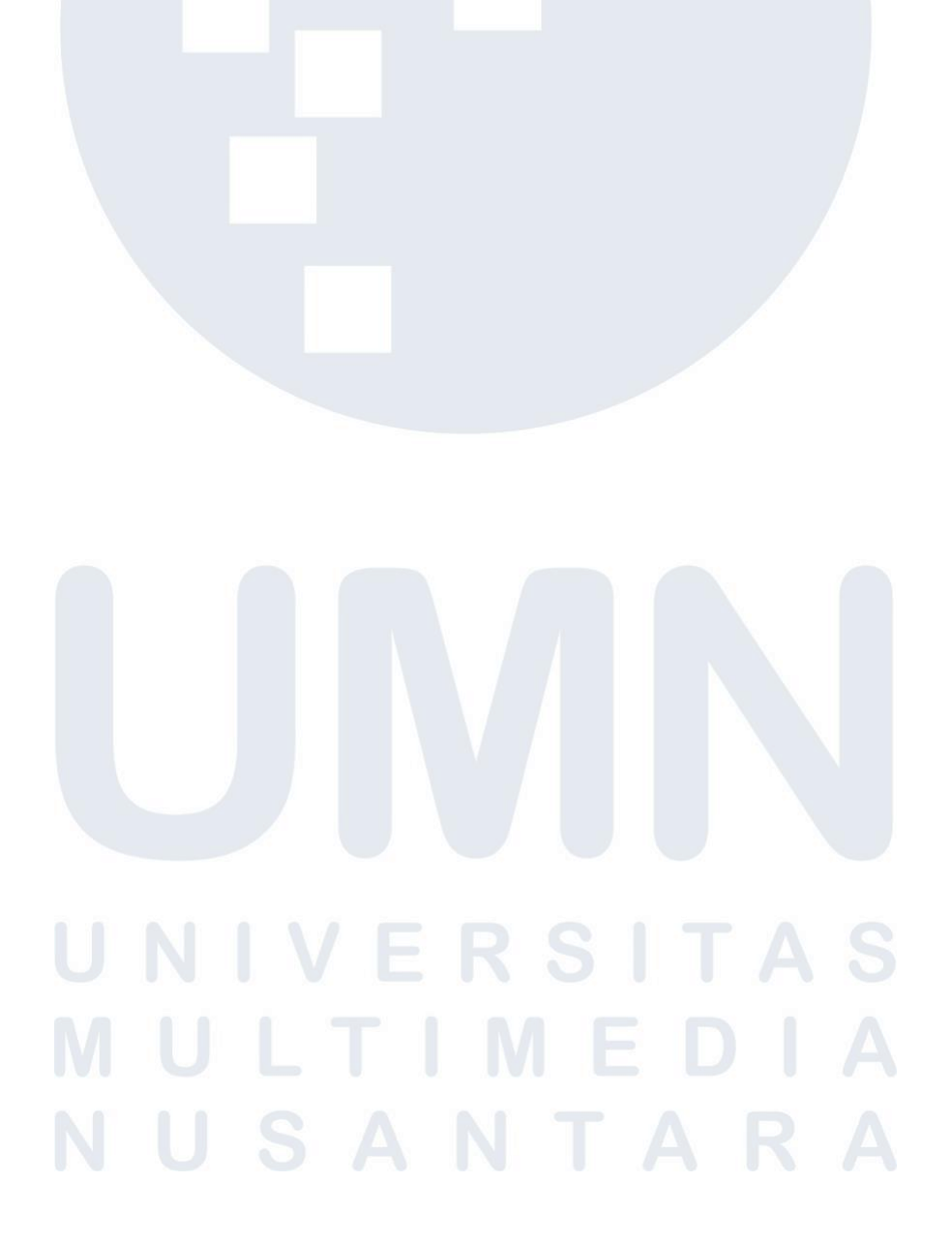

| No             | Deskripsi<br>Pekerjaan                                                                               | Juli           |                |                         | Agustus |                  |                |                      | September               |   |                                                             |                 | Oktober |                |       |                 | November |                               |    |
|----------------|----------------------------------------------------------------------------------------------------|----------------|----------------|-------------------------|---------|------------------|----------------|----------------------|-------------------------|---|-------------------------------------------------------------|-----------------|---------|----------------|-------|-----------------|----------|-------------------------------|----|
|                |                                                                                                    | W <sub>2</sub> | W3             | W <sub>4</sub>          | W1      | $\overline{w_2}$ | W3 W4          |                      | W1                      |   | W <sub>2</sub> W <sub>3</sub> W <sub>4</sub> W <sub>1</sub> |                 |         | $\overline{W}$ | W3 W4 |                 | W1       | W <sub>2</sub> W <sub>3</sub> |    |
|                |                                                                                                    | $\overline{1}$ | $\overline{2}$ | $\overline{\mathbf{3}}$ | 4       | 5                | $\overline{6}$ | 7                    | $\overline{\mathbf{8}}$ | 9 | 10                                                          | $\overline{11}$ | 12      | 13             | 14    | $\overline{15}$ | 16       | 17                            | 18 |
| 1              | Mempelajari<br>fungsi dari<br>aplikasi<br>PHPMaker                                                   |                |                |                         |         |                  |                |                      |                         |   |                                                             |                 |         |                |       |                 |          |                               |    |
| $\overline{2}$ | Mempelajari<br>Penggunaan<br>Grafana serta<br>membantu<br>pembuatan<br>visualisasi<br>data           |                |                |                         |         |                  |                |                      |                         |   |                                                             |                 |         |                |       |                 |          |                               |    |
| 3              | Mempelajari<br>penggunaan<br>Pentaho<br>dalam<br>pengambilan<br>API untuk<br>web Scraping            |                |                |                         |         |                  |                |                      |                         |   |                                                             |                 |         |                |       |                 |          |                               |    |
| $\overline{4}$ | Membuat<br>Filter<br>dashboard<br>Grafana yang<br>di embed<br>kedalam web<br>application<br>smartops |                |                |                         |         |                  |                |                      |                         |   |                                                             |                 |         |                |       |                 |          |                               |    |
|                |                                                                                                    |                | U              | V                       |         | E.               |                | $\blacktriangleleft$ | $\tilde{C}$             |   | $\begin{pmatrix} 1 \\ 1 \end{pmatrix}$                      | ı               |         | A              |       | $\bigcirc$      |          |                               |    |
|                | M                                                                                                    |                |                |                         |         |                  |                | M                    |                         |   |                                                             | D               |         |                |       |                 |          |                               |    |
|                |                                                                                                    |                |                | S                       |         | A                |                | N                    |                         |   |                                                             | $\Delta$        |         | R              |       |                 |          |                               |    |

*Tabel 1.1 Gantt Chart Waktu Pelaksanaan Magang*

Implementasi Proses Transformasi dan Pemantauan ETL dalam Pengembangan Proses Otomatisasi PT. Smartfen Telecom, Tbk, Jason Oktavian, Universitas Multimedia Nusantara

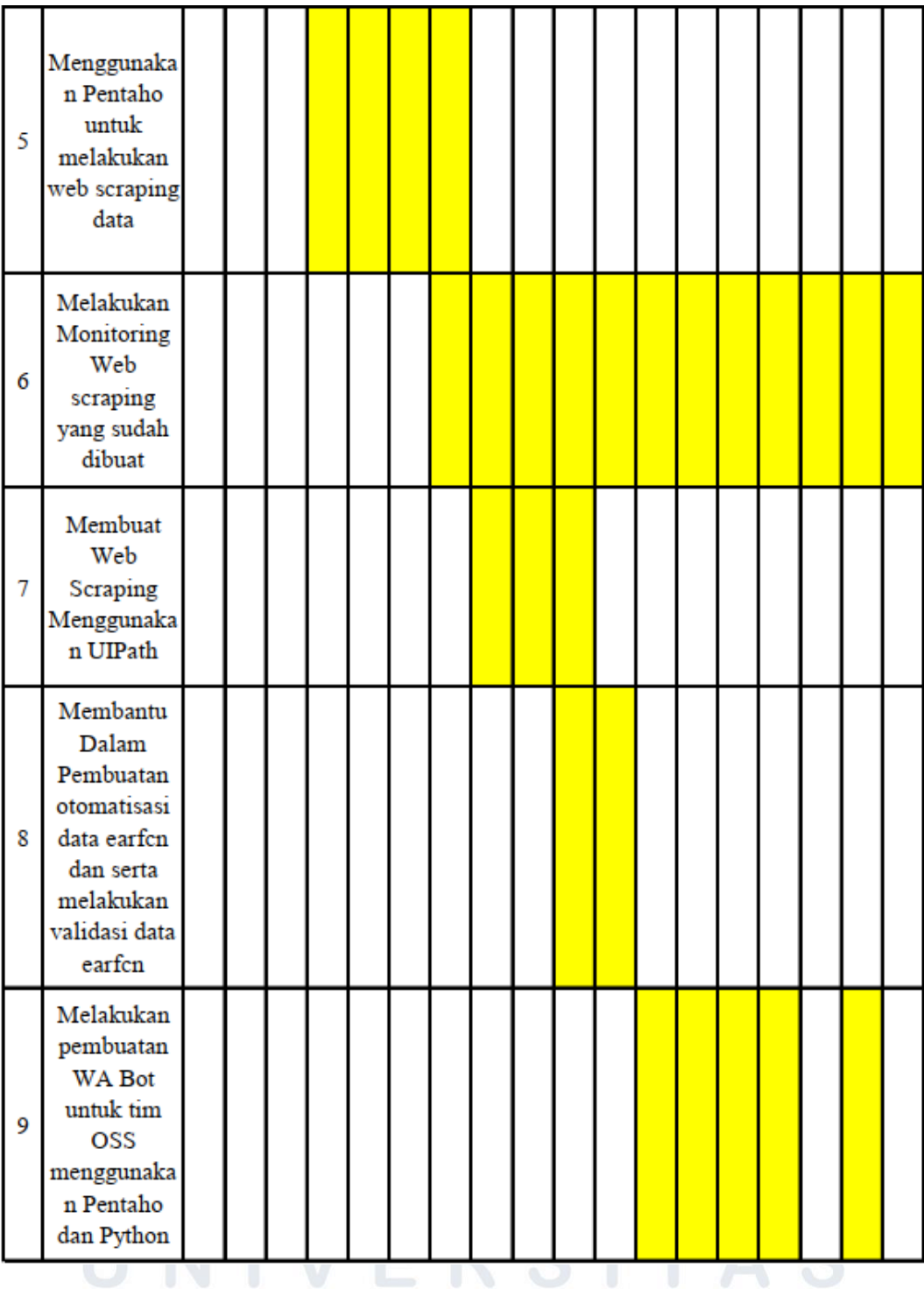

# **1.3.2 Prosedur Pelaksanaan Kerja Magang**

Penyelenggaraan praktek magang akan dilaksanakan sesuai ketentuan yang sudah berlaku dari pihak UMN dan pihak PT Smartfren Telecom, Tbk  $\mathbb{C}$ 

selaku perusahaan magang. Berikut adalah langkah – langkah pelaksanaan *internship* di PT Smartfren Telecom, Tbk.

## **1.3.2.1 Tahap Pengajuan Kerja Magang**

Sebelum dapat mengikuti program kerja magang mahasiswa diharapkan untuk memenuhi minimum 90 SKS sebelum dapat mengambil mata kuliah MBKM *internship* baik *track* 1 atau *track* 2. Terlebih lagi mahasiswa juga diharapkan agar mata kuliah yang sebelumnya sudah dilewati tidak ada yang memiliki nilai E atau tidak lulus mengikuti mata kuliah tersebut. Jika mahasiswa memiliki nilai E dalam salah satu mata kuliah yang sudah diambil maka akan diarahkan agar memperbaiki nilai dari mata kuliah tersebut terlebih dahulu sebelum mengikuti program MBKM. Setelah kedua kriteria tersebut sudah terpenuhi mahasiswa sudah boleh untuk membuat *Curriculum Vitae* (CV) dan mulai untuk melamar kepada perusahaan yang dituju. Berikut adalah beberapa langkah yang diambil usai penyelesaian CV:

- 1. Mahasiswa melakukan pencarian dan pelamaran kerja magang baik menggunakan *website* seperti LinkedIn*, JobStreet*, dan Glints.
- 2. Setelah mendapatkan panggilan dari perusahan maka tahap berikutnya adalah melakukan *interview* dengan pihak *Human Resource* (HR) perusahaan serta dilanjutkan dengan *interview* dengan *user*.
- 3. Setelah sudah diterima oleh pihak perusahaan agar diperbolehkan untuk melakukan kerja magang pada perusahaan yang dituju maka akan ada tahap penandatanganan surat perjanjian magang yang memiliki informasi lengkap terkait dengan aturan dan prosedur kerja magang pada perusahaan tersebut.
- 4. Setelah sudah resmi diterima oleh pihak perusahaan maka tahap berikutnya adalah perminntaan *approval* untuk *job description* dan *Letter of Acceptance* (LoA) kepada pihak prodi.
- 5. Setelah sudah mendapatkan *approval* maka mahasiswa akan melanjutkan untuk melengkapi registrasi yang dilakukan di *website* kampus merdeka UMN.

### **1.3.2.2 Tahap Pelaksanaan Kerja Magang**

- 1. Mahasiswa diarahkan untuk menuju kantor pusat PT Smartfren Telecom Tbk yang berada di Sabang untuk melakukan penandatanganan surat perjanjian magang dan penjelasan terkait prosedur magang di PT Smartfren Telecom Tbk.
- 2. Setelah melakukan penandatanganan surat perjanjian magang maka mahasiswa diarahkan untuk langsung menuju ke kantor BSD untuk bertemu dengan Mentor, Dept. Head, dan kolega – kolega yang akan membantu mahasiswa dalam menjalankan kerja magang.
- 3. Mahasiswa diarahkan oleh mentor untuk *install software* yang nantinya akan digunakan selama bekerja. Serta diberikan penjelasan singkat mengenai *software* yang akan digunakan.
- 4. Minggu pertama merupakan tahap penyesuaian atau *training* dimana mahasiswa diberikan beberapa studi kasus agar terbiasa untuk menggunakan *software* serta *programming language*  yang akan digunakan
- 5. Pada Minggu kedua mahasiswa diberikan tugas untuk membantu dalam pembuatan grafik *Plan Work Order* (PWO) serta membantu untuk melakukan *embed* Grafana di dalam smartops.
- 6. Minggu ketiga mahasiswa diajarkan untuk menggunakan Pentaho *Data Integration* dalam melakukan proses *web scraping* serta diberi tugas untuk melakukan *web scraping* dari beberapa *website*.
- 7. Mahasiswa akan melakukan *input daily task* (*form* MBKM 03) yang dilakukan sejalan dengan penyelenggaraan magang di *website* kampus merdeka UMN.
- 8. Mahasiswa akan merancang dan mempersiapkan laporan MBKM magang, dengan ketentuan sepanjang tempo magang mahasiswa diwajibkan untuk melakukan minimal 8 kali bimbingan dengan dosen pembimbing.

### **1.3.2.3 Tahap Penyelesaian Kerja Magang**

Selama melaksanakan program kerja magang terdapat beeberapa proses penyelesaian kerja magang yang perlu dilakukan oleh mahasiswa yakni:

- 1. Mahasiswa akan mendapatkan evaluasi 1 dan 2 sebagai pengganti UTS dan UAS oleh *supervisor* atau *mentor*. Evaluasi ini akan dilakukan pada *web* kampus merdeka UMN.
- 2. Mahasiswa diharapkan sudah melakukan minimal 8 kali bimbingan dengan dosen pembimbing yang akan membahas mengenai *progress* laporan magang atau pembahasan pekerjaan yang sudah dilakukan. Bimbingan dengan dosen pembimbing ini menjadi prasyarat mahasiswa untuk mengikuti sidang magang.
- 3. Setelah seluruh prasyarat sudah dipenuhi mahasiswa akan diarahkan untuk melakukan pendaftaran sidang MBKM dan meng*upload* laporan di *website* kampus merdeka UMN.
- 4. Mahasiswa diarahkan agar menyelesaikan verifikasi laporan magang MBKM.
- 5. Mahasiswa akan melakukan siding magang yang akan ditentukan di *website* kampus merdeka UMN.
- 6. Mahasiswa akan mengerjakan pembetulan laporan magang yang sudah diberikan ulasan oleh dosen penguji dan dosen pembimbing saat sidang magang.